# CALCOM CEMENT INDIA LIMITED

(Registered office: 3<sup>rd</sup> & 4<sup>th</sup> floor, Anil Plaza II, ABC, G. S. Road, Guwahati – 781 005, Assam) Phone No. 91 361 2132 569 Fax No. 91 361 7156 707 CIN U26942AS2004PLC007538 Website: www.dalmiacement.com

### **POSTAL BALLOT NOTICE**

Dear Member,

Notice of Postal Ballot pursuant to Section 110 of the Companies Act, 2013 read with the Companies (Management and Administration) Rules, 2014

Notice of Postal Ballot is hereby given to the Members of the Company pursuant to Section 108 and Section 110 of the Companies Act, 2013 ("Act") read with Rule 20 and Rule 22 of Companies (Management and Administration) Rules, 2014, ("Rules"), Circular Nos. 14/2020 dated April 08, 2020, 17/2020 dated April 13, 2020, 03/2022 dated May 05, 2022 and 11/2022 dated December 28, 2022 issued by the Ministry of Corporate Affairs ("MCA") (hereinafter collectively referred to as "MCA Circulars") and Secretarial Standard on General Meetings ('SS-2') issued by the Institute of Company Secretaries of India and other applicable provisions, that the Resolution as set out in this Notice is proposed for approval by the Members of the Company by means of Postal Ballot only by voting through electronic means ('remote e-voting').

The explanatory statement pursuant to Sections 102, 110 and other applicable provisions of the Act read with the applicable Rules setting out all material facts relating to the Resolution mentioned in this Postal Ballot Notice is annexed hereto.

You are requested to record your assent or dissent only by means of remote evoting system provided by the Company.

#### **SPECIAL BUSINESS:**

### Item No. 1

To consider and if thought fit, to pass, with or without modification, the following Resolution as a **Special Resolution**:

"RESOLVED THAT pursuant to the provisions of Section 13 and other applicable provisions, if any, of the Companies act, 2013 read along with applicable rules, the approval of the Shareholders be and is hereby accorded to the Board of Directors of the Company to change the name of the Company from Calcom Cement India Limited to Dalmia Cement (North East) Limited.

**RESOLVED FURTHER THAT** the Name Clause being Clause I in the Memorandum of Association of the Company be altered accordingly and substituted by the following clause:

# "The Name of the Company is DALMIA CEMENT (NORTH EAST) LIMITED."

**RESOLVED FURTHER THAT** in terms of Section 14 of the Companies Act, 2013, the Articles of Association of the Company be altered by deleting the existing name of the Company wherever appearing and substituting it with the new name of the Company.

**RESOLVED FURTHER THAT** any of the Director of the Company be and is hereby authorized to do all such acts, things and deeds as may be required in order to the effective execution of the said resolution including but not limited to file necessary applications/e-forms under his digital signature with Registrar of Companies/Regional Director/other Regulatory Authority(ies)."

## By Order of the **Board of Directors**

Place: New Delhi.

Dated: March 29, 2023

Rachna Goria
GM (Legal) & Company Secretary
FCS - 6741

### **NOTES:**

- The Explanatory Statement pursuant to Section 102(1) of the Companies Act, 2013 (the Act) read with SS-2, setting out material facts and reasons for the Special Business is annexed hereto and forms part of this Postal Ballot Notice.
- 2. The Postal Ballot is to be conducted as per provisions of Section 110 read with Section 108 and other applicable provisions, if any, of the Companies Act, 2013 (the "Act"), Rules 20 and 22 of the Companies (Management and Administration) Rules, 2014 and MCA Circulars issued from time to time. The circular dated December 28, 2022 conveyed the decision of MCA to allow companies to transact items through postal ballot in accordance with framework provided in the aforesaid circulars up-to September 30, 2023.
- 3. In compliance with the aforesaid MCA Circulars, the Postal Ballot Notice is being sent only at e-mail registered with the RTA/ Depository Participants and physical copy of Postal Ballot Notice will not be sent to the shareholders.
- 4. The Postal Ballot Notice is being sent to the Members whose names appear in the Register of Members of the Company as on Friday, the 24<sup>th</sup>

March 2023 ("Cut-off date") ("Eligible Members") and who have already registered their email IDs, for receipt of documents in electronic form, with their Depository Participants or the Company's Registrar and Share Transfer Agent – C B Management Services Private Limited (RTA). A person who is not a member as on the Cut-off date should treat this Postal Ballot Notice for information purpose only.

- 5. The Company has engaged National Security Depository Ltd (NSDL) as evoting agency for facilitating e-voting to enable the Members to cast their votes electronically.
- 6. The remote e-Voting period **commences** on Saturday, **the 1**<sup>st</sup> **April 2023** (9:00 am) and **ends Sunday**, **30th April 2023** (5:00 pm). During this period, members of the Company holding shares as on the cut-off date may cast their vote electronically. The remote e-Voting module shall be disabled thereafter. Once the vote on the resolution is cast by a member, the same will not be allowed to be changed subsequently. The voting rights of the Members shall be in proportion to their shareholding in the voting paid-up equity share capital of the Company as on the Cut-Off Date i.e., Friday, 24<sup>th</sup> **March 2023**.
- 7. The Board of Directors has appointed M/s Vikas Gera & Associates, Practicing Company Secretaries, Delhi (C.P. No. 4500), as Scrutinizer for conducting the Postal Ballot and e-voting process in a fair and transparent manner.
- 8. Members who have not registered their e-mail addresses are requested to register the same with the Company's RTA / Depository Participant(s) for sending future communication(s) in electronic form.
- 9. Eligible Members can cast their vote electronically through remote e-Voting and related instructions for the remote voting electronically by accessing to the NSDL e-Voting system is mentioned below:
- 10. The notice of postal ballot will also be available on the Company's website www.dalmiacement.com.
- 11. The results of remote e-voting shall be declared on or before Tuesday, May 02, 2023 and the said result along with the Scrutinizer's Report thereon shall be placed the Company's website on https://www.dalmiacement.com website and on the of **NSDL** www.evoting.nsdl.com. The results shall also be displayed on the notice board at the Registered Office of the Company.
- 12. The resolution, if passed by the requisite majority through Postal Ballot by way of e-voting, will be deemed to have been passed on the last date specified for voting i.e., Sunday, April 30, 2023. Further, Resolutions

- passed by the members through postal ballot are deemed to have been passed as if they are passed at a General Meeting of the Members.
- 13. All documents referred to in this notice and accompanying explanatory statement will be available for inspection electronically until the last date of remote e-Voting. Shareholders seeking to inspect such documents can send an email to corp.sec@dalmiabharat.com.

### REMOTE E-VOTING INSTRUCTIONS FOR SHAREHOLDERS

The way to vote electronically on NSDL e-Voting system consists of "Two Steps" which are mentioned below:

# Step 1: Access to NSDL e-Voting system

# A) Login method for e-Voting for Individual shareholders holding securities in demat mode

Individual shareholders holding securities in demat mode are allowed to vote through their demat account maintained with Depositories and Depository Participants. Shareholders are advised to update their mobile number and email Id in their demat accounts in order to access e-Voting facility.

Login method for Individual shareholders holding securities in demat mode is given below:

| Type of                                                             | Login Method                                                                                                    |
|---------------------------------------------------------------------|----------------------------------------------------------------------------------------------------|
| shareholders                                                        |                                                                                                    |
| Individual Shareholders holding securities in demat mode with NSDL. | <ol> <li>Existing IDeAS user can visit the e-Services website of NSDL Viz. <a href="https://eservices.nsdl.com">https://eservices.nsdl.com</a> either on a Personal Computer or on a mobile. On the e-Services home page click on the "Beneficial Owner" icon under "Login" which is available under 'IDeAS' section , this will prompt you to enter your existing User ID and Password. After successful authentication, you will be able to see e-Voting services under Value added services. Click on "Access to e-Voting" under e-Voting services and you will be able to see e-Voting page. Click on company name or e-Voting service provider i.e. NSDL and you will be re-directed to e-Voting website of NSDL for casting your vote during the remote e-Voting period.</li> <li>If you are not registered for IDeAS e-Services, option to register is available at <a href="https://eservices.nsdl.com">https://eservices.nsdl.com</a>. Select</li> </ol> |
|                                                                     | "Register Online for IDeAS Portal" or click at                                                                                                    |

# https://eservices.nsdl.com/SecureWeb/IdeasDirectReg.jsp

- 3. Visit the e-Voting website of NSDL. Open web browser by typing the following URL: <a href="https://www.evoting.nsdl.com/">https://www.evoting.nsdl.com/</a> either on a Personal Computer or on a mobile. Once the home page of e-Voting system is launched, click on the icon "Login" which is available under 'Shareholder/Member' section. A new screen will open. You will have to enter your User ID (i.e. your sixteen digit demat account number hold with NSDL), Password/OTP and a Verification Code as shown on the screen. After successful authentication, you will be redirected to NSDL Depository site wherein you can see e-Voting page. Click on company name or e-Voting service provider i.e. NSDL and you will be redirected to e-Voting website of NSDL for casting your vote during the remote e-Voting period.
- 4. Shareholders/Members can also download NSDL Mobile App "NSDL Speede" facility by scanning the QR code mentioned below for seamless voting experience.

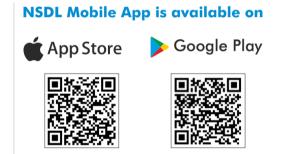

Individual
Shareholders
holding
securities in
demat mode
with CDSL

- Existing users who have opted for Easi / Easiest, they can login through their user id and password. Option will be made available to reach e-Voting page without any further authentication. The URL for users to login to Easi / Easiest are <a href="https://web.cdslindia.com/myeasi/home/login">https://web.cdslindia.com/myeasi/home/login</a> or www.cdslindia.com and click on New System Myeasi.
- After successful login of Easi/Easiest the user will be also able to see the E Voting Menu. The Menu will have links of e-Voting service provider i.e. NSDL. Click on NSDL to cast your vote.
- If the user is not registered for Easi/Easiest, option to register is available at <a href="https://web.cdslindia.com/myeasi/Registration/EasiRegistration/">https://web.cdslindia.com/myeasi/Registration/EasiRegistration/</a>

4. Alternatively, the user can directly access e-Voting page by providing demat Account Number and PAN No. from a link in www.cdslindia.com home page. The svstem authenticate the user by sending OTP on registered Mobile & Email as recorded in the demat Account. After successful authentication, user will be provided links for the respective ESP i.e. **NSDL** where the e-Voting is in progress. Individual You can also login using the login credentials of your demat account through your Depository Participant registered with Shareholders NSDL/CDSL for e-Voting facility. upon logging in, you will be able to (holding see e-Voting option. Click on e-Voting option, you will be redirected securities in demat mode) to NSDL/CDSL Depository site after successful authentication, login through wherein you can see e-Voting feature. Click on company name or e-Voting service provider i.e. NSDL and you will be redirected to etheir depository Voting website of NSDL for casting your vote during the remote eparticipants Voting cycle period.

**Important note:** Members who are unable to retrieve User ID/ Password are advised to use Forgot User ID and Forgot Password option available at abovementioned website.

Helpdesk for Individual Shareholders holding securities in demat mode for any technical issues related to login through Depository i.e. NSDL and CDSL.

| Login type                  | Helpdesk details                                                                |
|-----------------------------|---------------------------------------------------------------------------------|
| Individual Shareholders     | Members facing any technical issue in                                           |
| holding securities in demat | login can contact NSDL helpdesk by                                              |
| mode with NSDL              | sending a request at <a href="mailto:evoting@nsdl.co.in">evoting@nsdl.co.in</a> |
|                             | or call at 022 - 4886 7000 and 022 - 2499                                       |
|                             | 7000                                                                            |
| Individual Shareholders     | Members facing any technical issue in                                           |
| holding securities in demat | login can contact CDSL helpdesk by                                              |
| mode with CDSL              | sending a request at                                                            |
|                             | helpdesk.evoting@cdslindia.com or                                               |
|                             | contact at toll free no. 1800 22 55 33                                          |

B) Login Method for shareholders other than Individual shareholders holding securities in demat mode and shareholders holding securities in physical mode.

## **How to Log-in to NSDL e-Voting website?**

- 1. Visit the e-Voting website of NSDL. Open web browser by typing the following URL: <a href="https://www.evoting.nsdl.com/">https://www.evoting.nsdl.com/</a> either on a Personal Computer or on a mobile.
- 2. Once the home page of e-Voting system is launched, click on the icon "Login" which is available under 'Shareholder/Member' section.
- 3. A new screen will open. You will have to enter your User ID, your Password/OTP and a Verification Code as shown on the screen.

  Alternatively, if you are registered for NSDL eservices i.e. IDEAS, you can log-in at <a href="https://eservices.nsdl.com/">https://eservices.nsdl.com/</a> with your existing IDEAS login. Once you log-in to NSDL eservices after using your log-in credentials, click on e-Voting and you can proceed to Step 2 i.e. Cast your vote electronically.
- 4. Your User ID details are given below:

| Manner of holding shares i.e.                        | Your User ID is:                                       |
|------------------------------------------------------|--------------------------------------------------------|
| Demat (NSDL or CDSL) or                              |                                                        |
| Physical                                             |                                                        |
| a) For Members who hold shares in demat account with | 8 Character DP ID followed by 8 Digit Client ID        |
| NSDL.                                                |                                                        |
| NSDE.                                                | For example if your DP ID is IN300*** and Client ID is |
|                                                      |                                                        |
|                                                      | 12***** then your user ID is                           |
|                                                      | IN300***12******.                                      |
| b) For Members who hold                              | 16 Digit Beneficiary ID                                |
| shares in demat account with                         | For example if your Beneficiary ID                     |
| CDSL.                                                | is 12********** then your                              |
|                                                      | user ID is 12***********                               |
| c) For Members holding shares                        | EVEN Number followed by Folio                          |
| in Physical Form.]                                   | Number registered with the                             |
|                                                      | company                                                |
|                                                      | For example if folio number is                         |
|                                                      | 001*** and EVEN is 101456 then                         |
|                                                      | user ID is 101456001***                                |

- 5. Password details for shareholders other than Individual shareholders are given below:
  - a) If you are already registered for e-Voting, then you can user your existing password to login and cast your vote.
  - b) If you are using NSDL e-Voting system for the first time, you will need to retrieve the 'initial password' which was communicated to you. Once you retrieve your 'initial password', you need to enter the 'initial password' and the system will force you to change your password.
  - c) How to retrieve your 'initial password'?
    - (i) If your email ID is registered in your demat account or

with the company, your 'initial password' is communicated to you on your email ID. Trace the email sent to you from NSDL from your mailbox. Open the email and open the attachment i.e. a .pdf file. Open the .pdf file. The password to open the .pdf file is your 8 digit client ID for NSDL account, last 8 digits of client ID for CDSL account or folio number for shares held in physical form. The .pdf file contains your 'User ID' and your 'initial password'.

- (ii) If your email ID is not registered, please follow steps mentioned below in process for those shareholders whose email ids are not registered
- 6. If you are unable to retrieve or have not received the "Initial password" or have forgotten your password:
  - a) Click on "Forgot User Details/Password?" (If you are holding shares in your demat account with NSDL or CDSL) option available on www.evoting.nsdl.com.
  - b) **Physical User Reset Password?**" (If you are holding shares in physical mode) option available on <a href="https://www.evoting.nsdl.com">www.evoting.nsdl.com</a>.
  - c) If you are still unable to get the password by aforesaid two options, you can send a request at <a href="mailto:evoting@nsdl.co.in">evoting@nsdl.co.in</a> mentioning your demat account number/folio number, your PAN, your name and your registered address etc.
  - d) Members can also use the OTP (One Time Password) based login for casting the votes on the e-Voting system of NSDL.
- 7. After entering your password, tick on Agree to "Terms and Conditions" by selecting on the check box.
- 8. Now, you will have to click on "Login" button.
- 9. After you click on the "Login" button, Home page of e-Voting will open.

## Step 2: Cast your vote electronically on NSDL e-Voting system.

### How to cast your vote electronically on NSDL e-Voting system?

- 1. After successful login at Step 1, you will be able to see all the companies "EVEN" in which you are holding shares and whose voting cycle.
- 2. Select "EVEN" of company for which you wish to cast your vote during the remote e-Voting period.
- 3. Now you are ready for e-Voting as the Voting page opens.
- 4. Cast your vote by selecting appropriate options i.e. assent or dissent, verify/modify the number of shares for which you wish to cast your vote and click on "Submit" and also "Confirm" when prompted.

- 5. Upon confirmation, the message "Vote cast successfully" will be displayed.
- 6. You can also take the printout of the votes cast by you by clicking on the print option on the confirmation page.
- 7. Once you confirm your vote on the resolution, you will not be allowed to modify your vote.

## **General Guidelines for shareholders**

- 1. Institutional shareholders (i.e. other than individuals, HUF, NRI etc.) are required to send scanned copy (PDF/JPG Format) of the relevant Board Resolution/ Authority letter etc. with attested specimen signature of the duly authorized signatory(ies) who are authorized to vote, to the Scrutinizer by e-mail to <a href="mailto:gera.scrutinizer@gmail.com">gera.scrutinizer@gmail.com</a> with a copy marked to <a href="mailto:evoting@nsdl.co.in">evoting@nsdl.co.in</a>. Institutional shareholders (i.e. other than individuals, HUF, NRI etc.) can also upload their Board Resolution / Power of Attorney / Authority Letter etc. by clicking on "Upload Board Resolution / Authority Letter" displayed under "e-Voting" tab in their login.
- 2. It is strongly recommended not to share your password with any other person and take utmost care to keep your password confidential. Login to the e-voting website will be disabled upon five unsuccessful attempts to key in the correct password. In such an event, you will need to go through the "Forgot User Details/Password?" or "Physical User Reset Password?" option available on www.evoting.nsdl.com to reset the password.
- 3. In case of any queries, you may refer the Frequently Asked Questions (FAQs) for Shareholders and e-voting user manual for Shareholders available at the download section of <a href="www.evoting.nsdl.com">www.evoting.nsdl.com</a> or call on toll free no.: 1800 1020 990 and 1800 22 44 30 or send a request to (Abhishek Mishra) at <a href="evoting@nsdl.co.in">evoting@nsdl.co.in</a>

Process for those shareholders whose email ids are not registered with the depositories for procuring user id and password and registration of e mail ids for e-voting for the resolutions set out in this notice:

- 1. In case shares are held in physical mode please provide Folio No., Name of shareholder, scanned copy of the share certificate (front and back), PAN (self attested scanned copy of PAN card), AADHAR (self attested scanned copy of Aadhar Card) by email to (corp.sec@dalmiabharat.com).
- 2. In case shares are held in demat mode, please provide DPID-CLID (16 digit DPID + CLID or 16 digit beneficiary ID), Name, client master or copy of Consolidated Account statement, PAN (self attested scanned copy of

PAN card), AADHAR (self attested scanned copy of Aadhar Card) to (corp.sec@dalmiabharat.com). If you are an Individual shareholders holding securities in demat mode, you are requested to refer to the login method explained at step 1 (A) i.e. <u>Login method for e-Voting for Individual shareholders holding securities in demat mode</u>.

- 3. Alternatively, shareholder/members may send a request to <a href="mailto:evoting@nsdl.co.in">evoting@nsdl.co.in</a> for procuring user id and password for e-voting by providing above mentioned documents.
- 4. In terms of SEBI circular dated December 9, 2020 on e-Voting facility provided by Listed Companies, Individual shareholders holding securities in demat mode are allowed to vote through their demat account maintained with Depositories and Depository Participants. Shareholders are required to update their mobile number and email ID correctly in their demat account in order to access e-Voting facility.

### **EXPLANATORY STATEMENT**

(Pursuant to Section 102(1) of the Companies Act, 2013)

### Item No. 1

The Board of Directors has, at its meeting held on February 01, 2023, resolved to change the name of the Company by new name "Dalmia Cement (North East) Limited". Pursuant thereto, the Company has checked the availability of name "Dalmia Cement (North East) Limited" with the Registrar of Companies by filing RUN application and new name has been made available by the Registrar of Companies. Since the change of the name involves alteration of the Memorandum and Articles of Association. Such alteration of the Memorandum and Articles of Association requires shareholder's approval by way of special resolution in terms of Section 13 and 14 of the Companies Act, 2013. The Board of Directors has recommended the change of name and alteration of the Memorandum and Articles of Association to be approved by the shareholders as a Special Resolution.

None of the Directors and Key Managerial Personnel of the Company or any of their relatives is concerned or interested in the proposed Special Resolution. The Board recommends the Special Resolution set forth in Item No. 1 of the Notice for approval of the Members.